# **G502 HERO**

取扱説明書

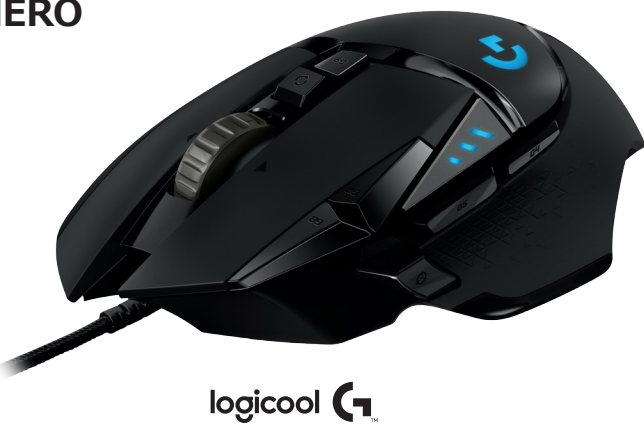

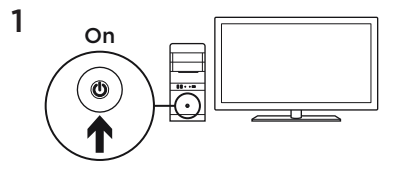

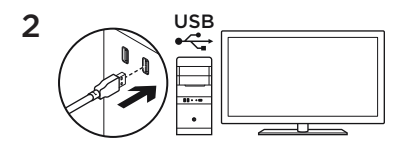

G502はそのままでもすぐにお使いいただけま すが、カスタマイズする場合は、次のセクショ ンを参照してください。

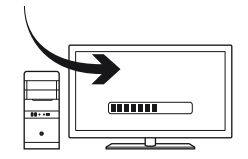

Logicoolゲームソフトウェアを使うと、3つの オンボードプロファイルの各種設定(サーフ ェス調整(接地面に合わせたセンサーキャリ ブレーション)、ボタンの割り当て、ライト の色、ライト効果、およびトラッキング動作 など)をカスタマイズできます。 無料ソフト ウェアのダウンロードおよびG502のカスタマ イズ方法については、**www.logicool.co.jp/ support/g502-hero**をご覧ください。

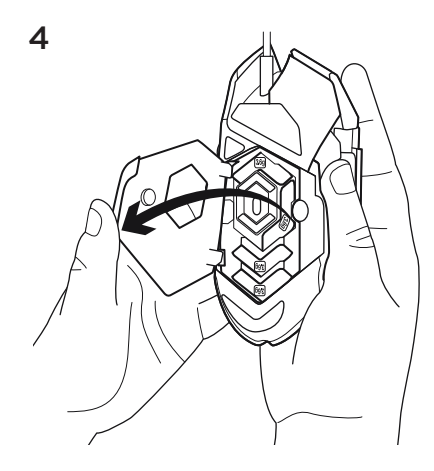

G502のウェイトとバランスを調節するには、 まずマウスを右手にしっかり持ち、左手の親 指でツメの部分を引いてウェイトカバーを 開きます (カバーはマグネットで固定されて います)。

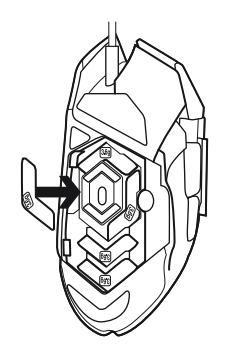

 $\begin{CD} \begin{picture}(100,100) \put(0,0){\line(1,0){15}} \put(10,0){\line(1,0){15}} \put(10,0){\line(1,0){15}} \put(10,0){\line(1,0){15}} \put(10,0){\line(1,0){15}} \put(10,0){\line(1,0){15}} \put(10,0){\line(1,0){15}} \put(10,0){\line(1,0){15}} \put(10,0){\line(1,0){15}} \put(10,0){\line(1,0){15}} \put(10,0){\line(1,0){15}} \put($ になるよう調整してください。

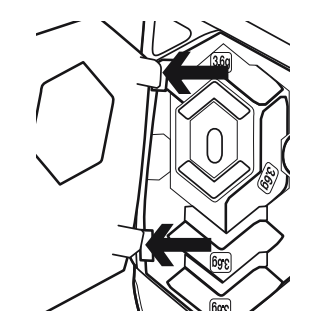

 $6 \sim 11$   $\lambda$  \  $9$ ェイトの取り付けが完了したら、ウェイトカ バーのツメをマウス左側の隙間に差し込み、 しっかりとウェイトカバーを閉じます。

## **プログラム可能な11個のボタン**

1. 左(ボタン1) 2. 右(ボタン2) 3. ホイールクリック (ボタン3) 4. 戻る (ボタン4) 5. 進む (ボタン5) 6. DPIシフト(ボタンG6) 7. DPIダウン(ボタンG7) 8. DPIアップ(ボタンG8) 9. 左スクロール(ホイール左ティルト) 10. 右スクロール(ホイール右ティルト) 11. プロファイル選択 (ボタンG9) 12. ホイールモード シフト (プログラム、ボタ ン割り当て不可)

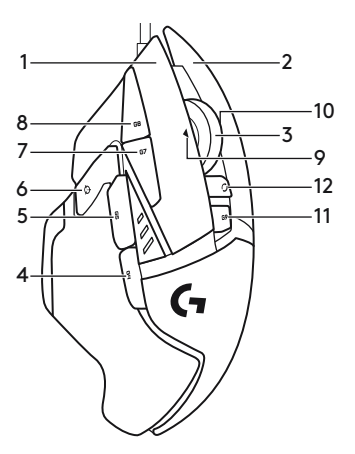

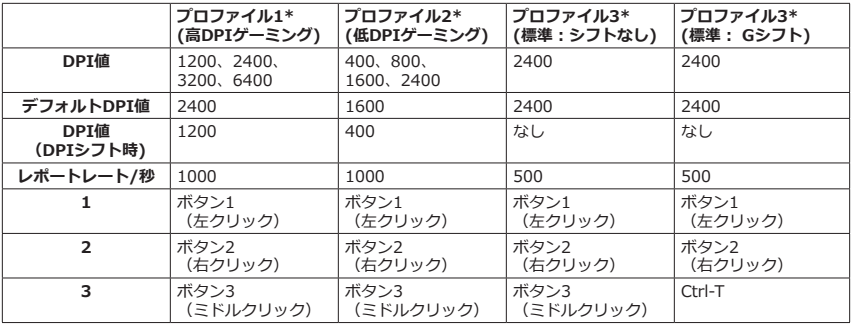

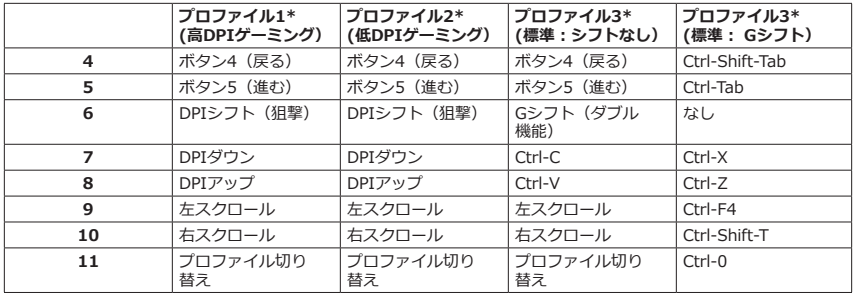

#### **オンボードプロファイル**

G502には、高解像度ゲーム用、低解像度ゲー ム用、通常の使用時用の3つのプロファイルが あらかじめ設定されています。 プロファイルを 切り替えるには、ボタン9(マウスのイラスト を参照)を使います。 プロファイルを切り替え るとDPIインジケーターが3秒間青に変わり、下 図の通り新たに設定されたプロファイルが表示 されます。

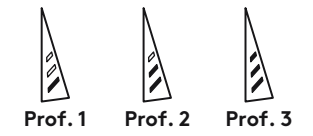

**DPIインジケーター**

マウスのイラストに示されるように、3つのLED を使ってDPI値が示されます。 LEDパネルの点 灯パターンとDPI値は、以下のイラストのように 対応しています。

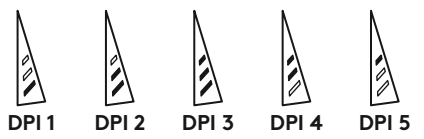

#### **高速スクロールホイール**

G502はロジクール専用のデュアルモード高速ス クロールホイールを特徴としています。 ホイー ルのすぐ下のボタン(ボタンG12)をクリック すると2つのモード間で切り替わります。

### **メモ**

ウェイトとバランスの調整は個人の好み、ゲー ムスタイルにより異なります。 一般的にはウェ イトを増やすと高DPI設定でより精確なコント ロールを得ることができ、ウェイトを減らすと 低DPI設定での長時間プレイでも疲れにくくな ります。

親指とマウス右側のグリップ位置を結ぶ直線に 沿ってウェイトを配置すると、前後の動きのバ ランスを最適に保つことができます。

ウェイト変更の効果がすぐに実感できるとは限 らないため、 ウェイトの位置または数を変えた 場合は、少し時間をかけて変更前からの違いを 確かめてください。

練習用ゲームでデフォルトのプロファイル設定 を試してから、設定を変更してください。

熟練したゲーマーは、特定のボタン構成と感度 切り替えのニーズに合わせて、ゲーム毎にカス タマイズしています。 Logicoolゲームソフトウ ェアを使うと、ゲーム毎の設定を保存できるだ けでなく、対象のゲームに自動的に設定を適用 できます。

#### **マウスが動作しない場合**

- USBケーブルを抜き、再度差し込んで、接続 状態を確認してください。
- マウスのUSBケーブルをパソコンの他のUSB ポートに接続して確認してみてください。
- 電力供給のあるUSBポートだけを使用してく ださい。
- パソコンを再起動してみてください。
- 可能な場合には、他のパソコンでマウスをテス トしてください。
- その他の詳しいサポート情報については support.logicool.co.jp/ja\_jp/product/ g502-heroをご覧ください。

#### **製品サポート**

ロジクールのホームページでは、ユーザー登録 や製品の最新情報、製品のアップデートファ イル、最新のトラブルシューティング等を提 供していますので、ぜひご利用ください。 http://www.logicool.co.jp

**カスタマーサポート**

株式会社ロジクール カスタマーサポートページ をご覧ください。support/logicool.co.jp

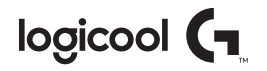

## **support.logicool.co.jp/ja\_jp/product/g502-hero**

© 2018 Logitech, Logicool. All rights reserved. 株式会社ロジクールは、Logitech Groupの日本地域担当の日本 法人です。LogiおよびLogicoolロゴはLogitech Europe S.A.および/または米国およびその他の国における関連会社の 登録商標です。

WEB-621-001147.002